## **Google Meet 設定作業手順(Android用)**

## 「Google Meet」を起動する

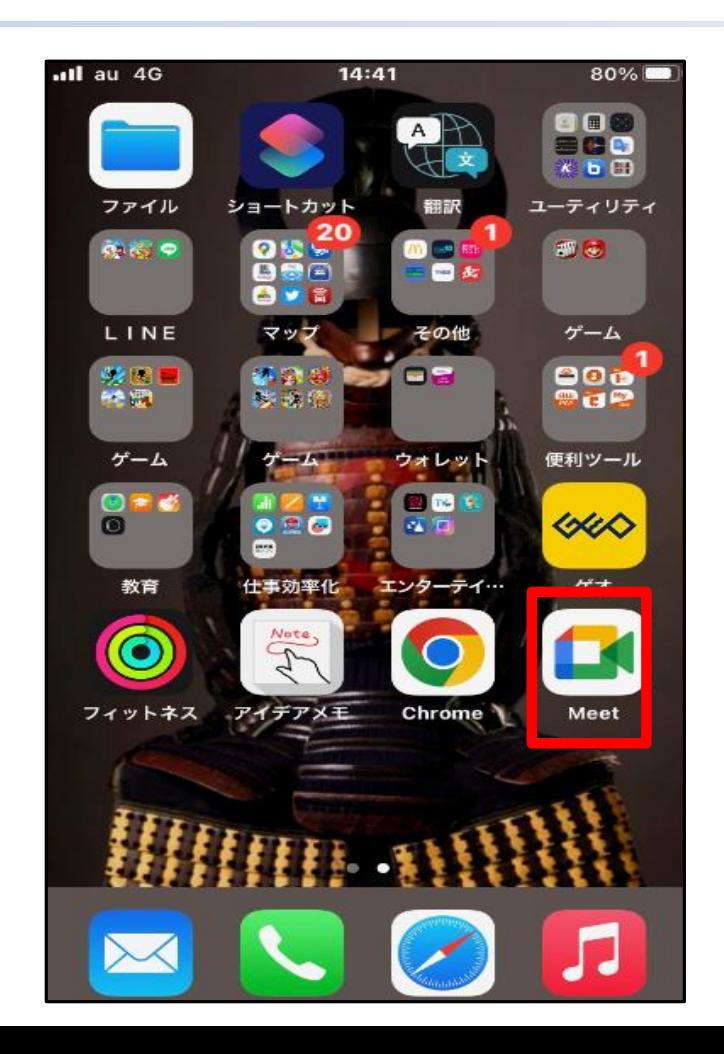

## 「Google Meetへようこそ」の画面で、 使用するGoogleアカウントでログイン する

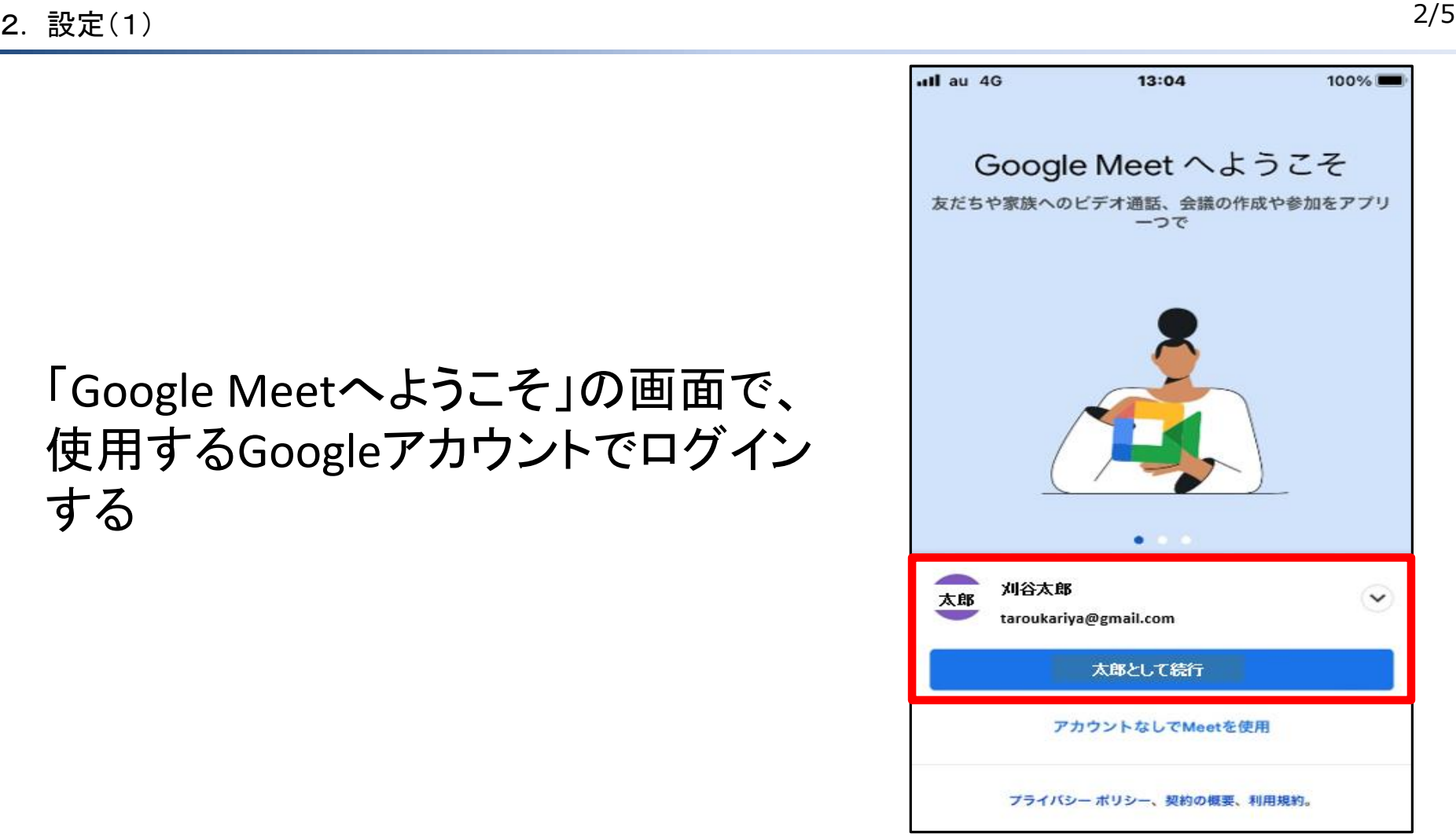

## 「Google Meet」がカメラ・マイク・通知 のアクセス許可の確認をしてくるの で全て「OK」とする

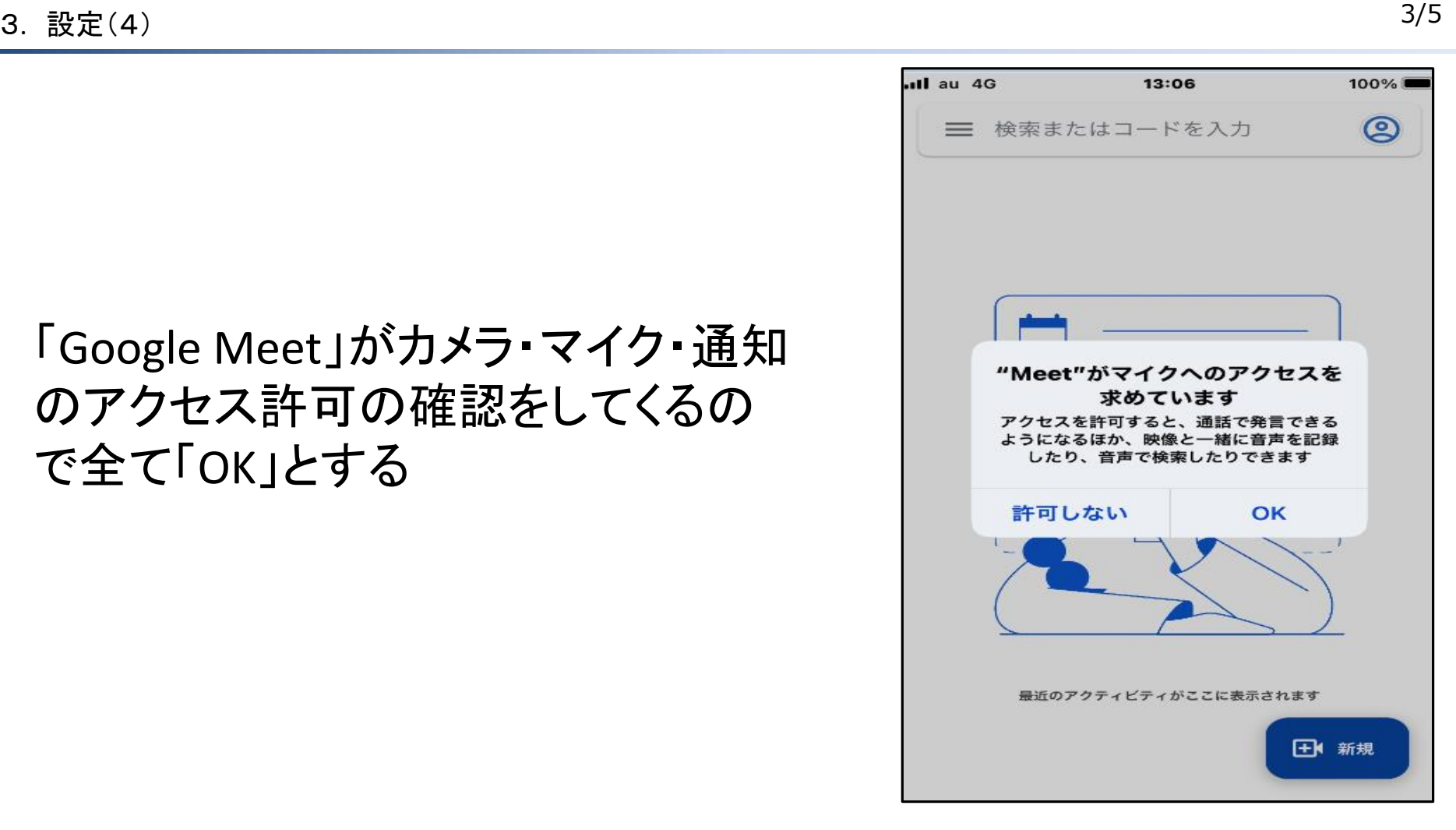

 $\bf{4.}$  設定の完了と通信テスト  $\bf{4/5}$ 

患者さん側でログインに使用した Googleアカウントの「電話番号」と 「メールアドレス」を病院職員に 伝える 病院職員と通信のテストを行う 設 定 完 了

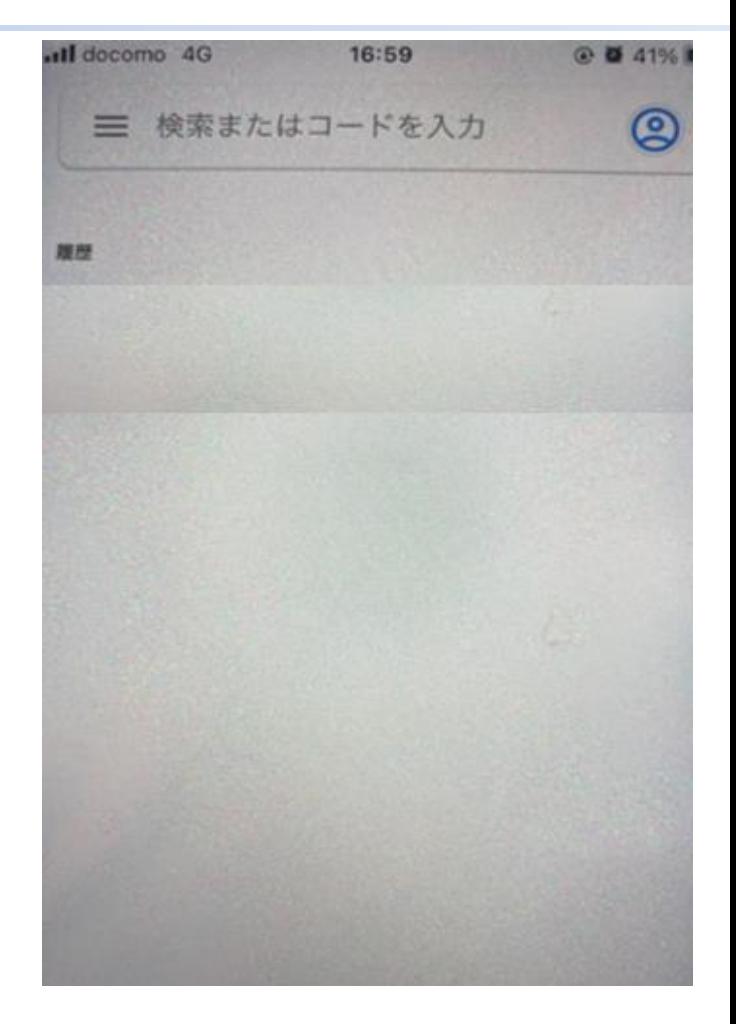

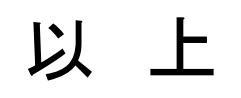

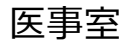